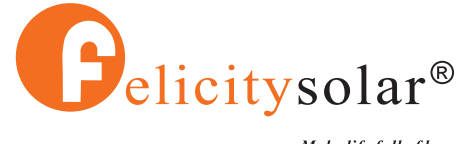

#### Make life full of hope

# **USER GUIDE**

Solar Inverter IVEM-LV Series(3KVA~5KVA)

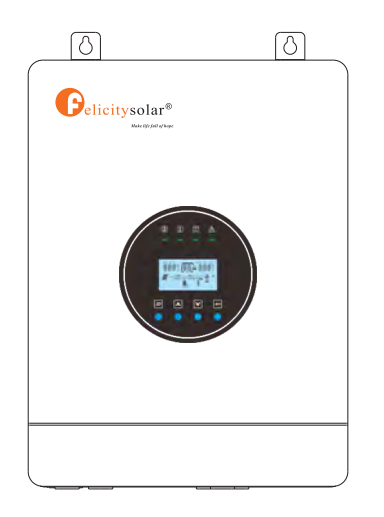

## **Contents**

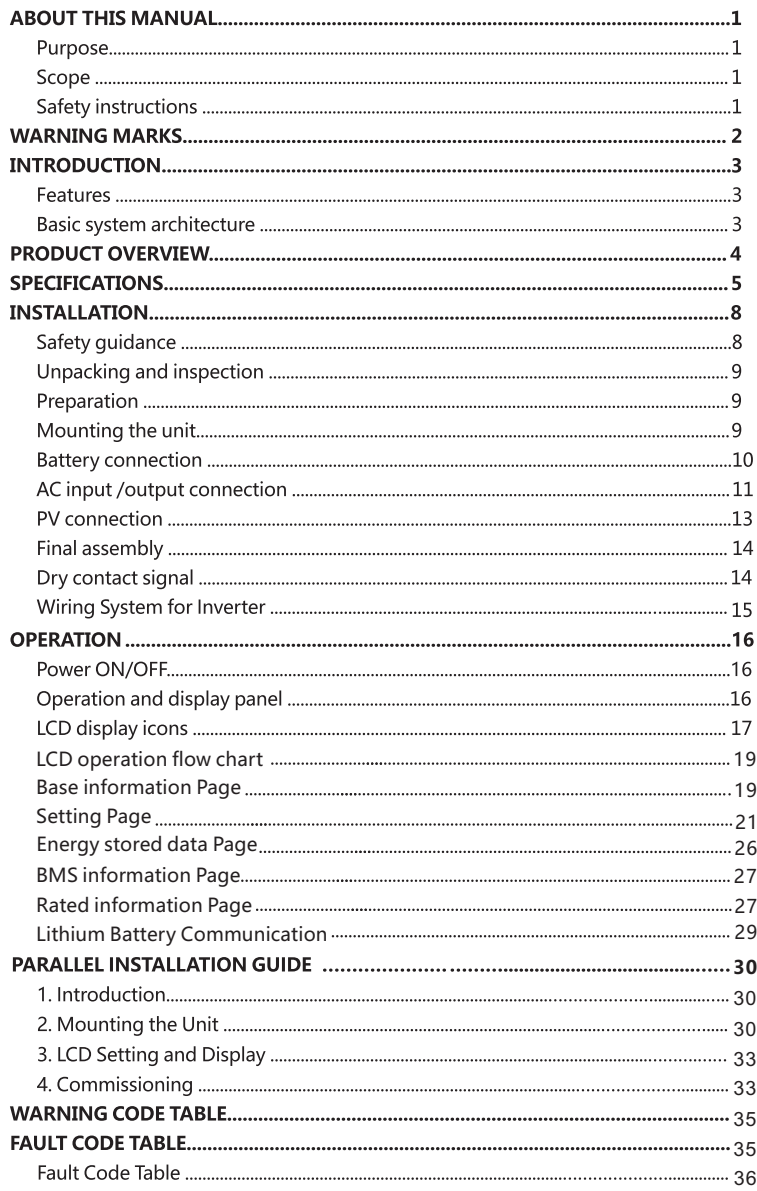

### **ABOUT THIS MANUAL**

#### **Purpose**

This manual describes the assembly, installation, operation, warning code and fault code of this unit. Please read this manual carefully before installations and operations. Keep this manual for future reference.

#### **Scope**

This manual provides safety and installation guidelines as well as information on tools and wiring.

#### **Safety instructions**

WARNING: This chapter contains important safety and operating instructions. Read and keep this manual for future reference.

- 1. Before using the unit, read all instructions and cautionary markings on the unit, the batteries and all appropriate sections of this manual.
- 2. CAUTION -- To reduce risk of injury, charge only deep-cycle lead acid type rechargeable batteries. Other types of batteries may burst, causing personal injury and damage.
- 3. Do not disassemble the unit. Take it to a qualified service center when service or repair is required. Incorrect re-assembly may result in a risk of electric shock or fire.
- 4. To reduce risk of electric shock, disconnect all wirings before attempting any maintenance or cleaning. Turning off the unit will not reduce this risk.
- 5. CAUTION Only qualified personnel can install this device with battery.
- 6. NEVER charge a frozen battery.
- 7. For optimum operation of this inverter/charger, please follow required spec to select appropriate cable size. It's very important to correctly operate this inverter/charger.
- 8. Be very cautious when working with metal tools on or around batteries. A potential risk exists to drop a tool to spark or short circuit batteries or other electrical parts and could cause an explosion.
- 9. Please strictly follow installation procedure when you want to disconnect AC or DC terminals. Please refer to INSTALLATION section of this manual for the details.
- 10. Fuse is provided as over-current protection for the battery supply.
- 11. GROUNDING INSTRUCTIONS This inverter/charger should be connected to a permanent grounded wiring system. Be sure to comply with local requirements and regulation to install this inverter.
- 12. NEVER cause AC output and DC input short circuited. Do NOT connect to the mains when DC input short circuits.
- 13. Warning!! Only qualified service persons are able to service this device. If errors still persist after following troubleshooting table, please send this inverter/charger back to local dealer or service center for maintenance.

#### **WARNING MARKS**

Warning marks inform users of conditions which can cause serious physical injury or death, or damage to the device. They also tell users how to prevent the dangers. The warning marks used in this operation manual are shown below:

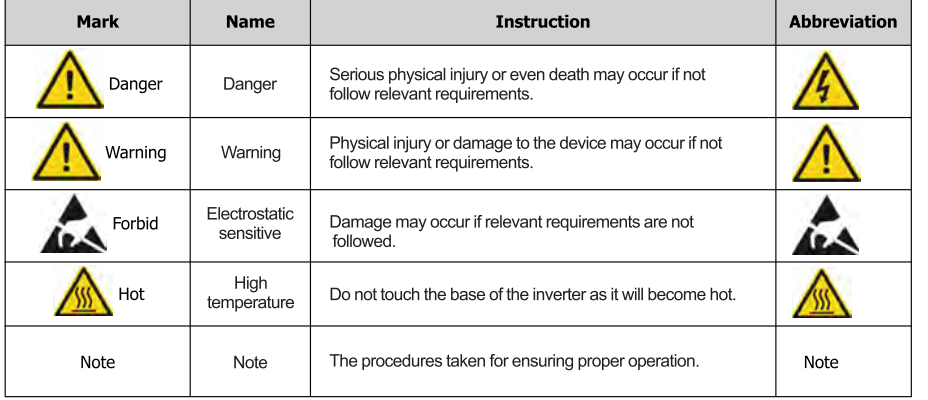

#### **INTRODUCTION**

This is a multi-function inverter/charger, combining functions of inverter, MPPT solar charger and battery charger to offer uninterruptible power support with portable size. Its comprehensive LCD display offers user-configurable and easy-accessible button operation such as battery charging current, AC/solar charger priority, and acceptable input voltage based on different applications.

#### **Features**

- · Pure sine wave inverter
- · Built-in MPPT solar charge controller
- Configurable input voltage range for home appliances and personal computers via LCD setting
- Configurable battery charging current based on applications via LCD setting
- Configurable AC/Solar Charger priority via LCD setting
- Compatible to mains voltage or generator power
- Auto restart while AC is recovering
- . Overload / Over temperature/ short circuit protection
- Inverter running without battery
- Lithium battery activation function.
- Cold start function
- Parallel connection quantity up to 12units for 5KVA model (Battery must be connected)
- · Intelligent fan control greatly reduces fan noise

#### **Basic System Architecture**

The following illustration shows basic application for this inverter/charger. It also includes following devices to have a complete running system:

- · Generator or Utility.
- · PV modules (option)

Consult with your system integrator for other possible system architectures depending on your requirements.

This inverter can power all kinds of appliances in home or office environment, including motor-type appliances such as tube light, fan, refrigerator and air conditioner.

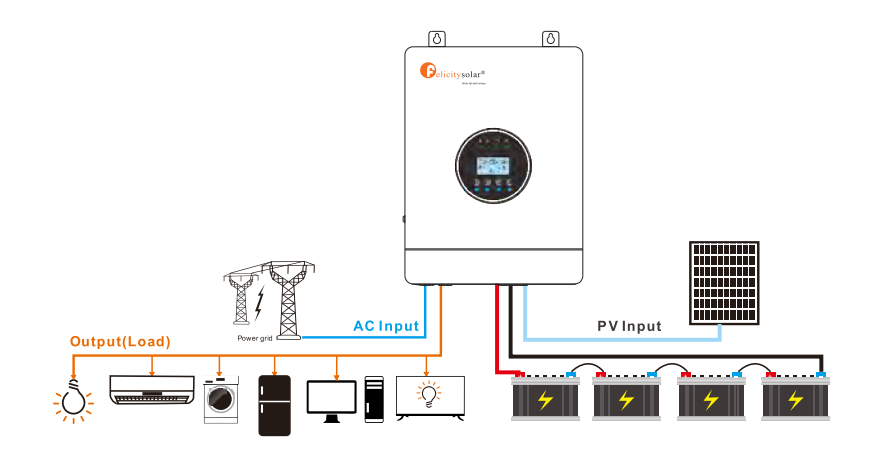

### **PRODUCT OVERVIEW**

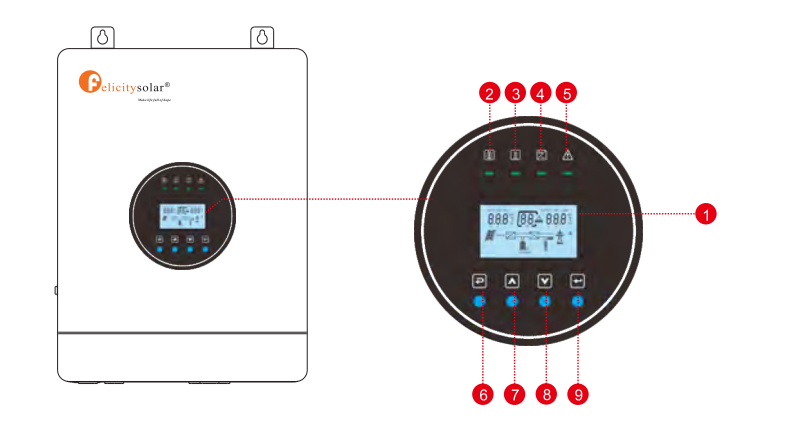

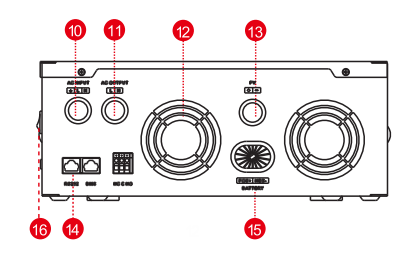

 $\overline{\phantom{a}}$ ÷.  $\equiv$ **SOUTHERN** ÓÓ **OO 图** 46  $\mathbf{a}$ 45

**IVEM3048-LV** 

| 1. LCD display                | 7. UP button      |
|-------------------------------|-------------------|
| 2. Charging indicator         | 8. DOWN button    |
| 3. Utility bypass indicator   | 9. ENTER button   |
| 4. Inverter indicator         | 10. AC input port |
| 5. Fault or warning indicator | 11. AC output por |
| 6. ESC button                 | 12. Fan           |

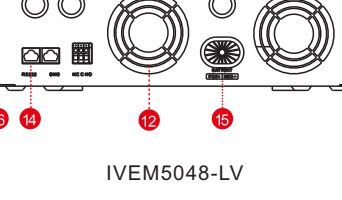

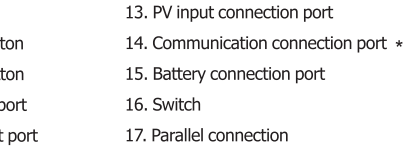

\* (4) The BMS communication port only supports Felicitysolar batteries

### **SPECIFICATIONS**

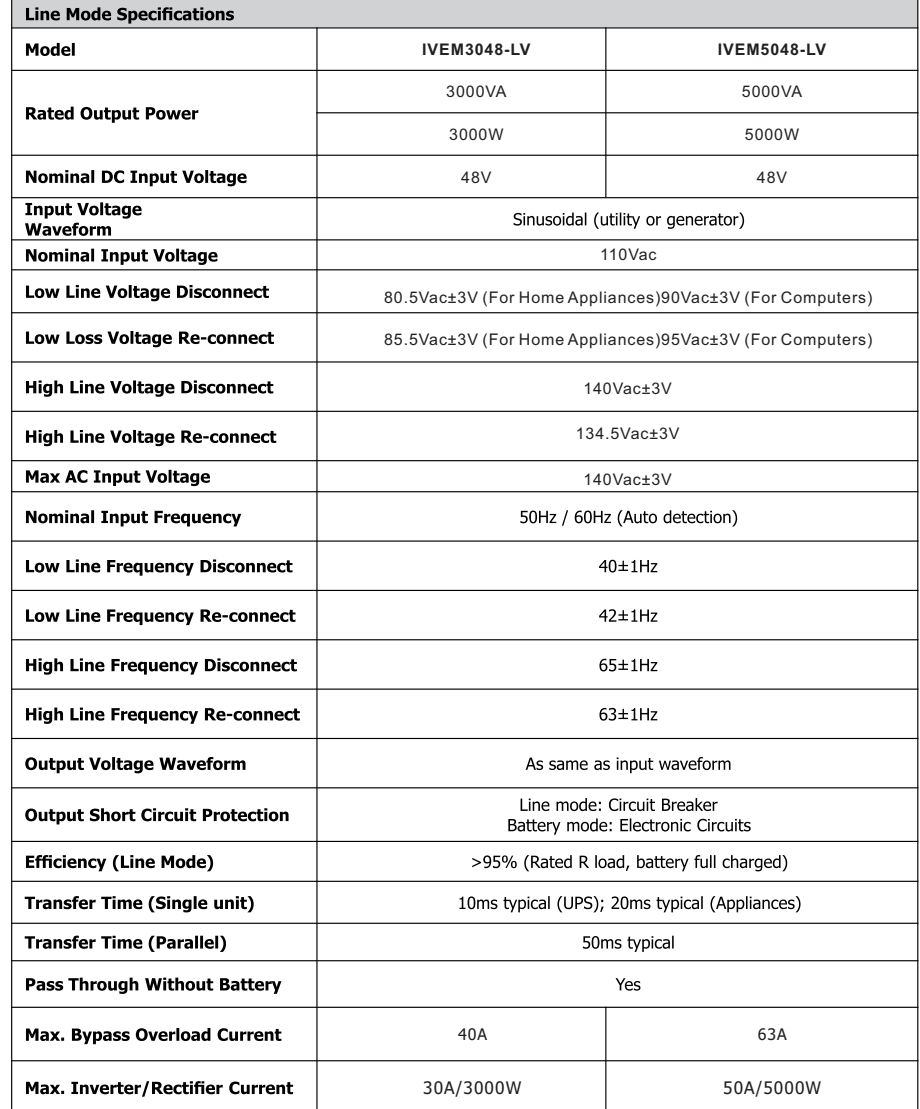

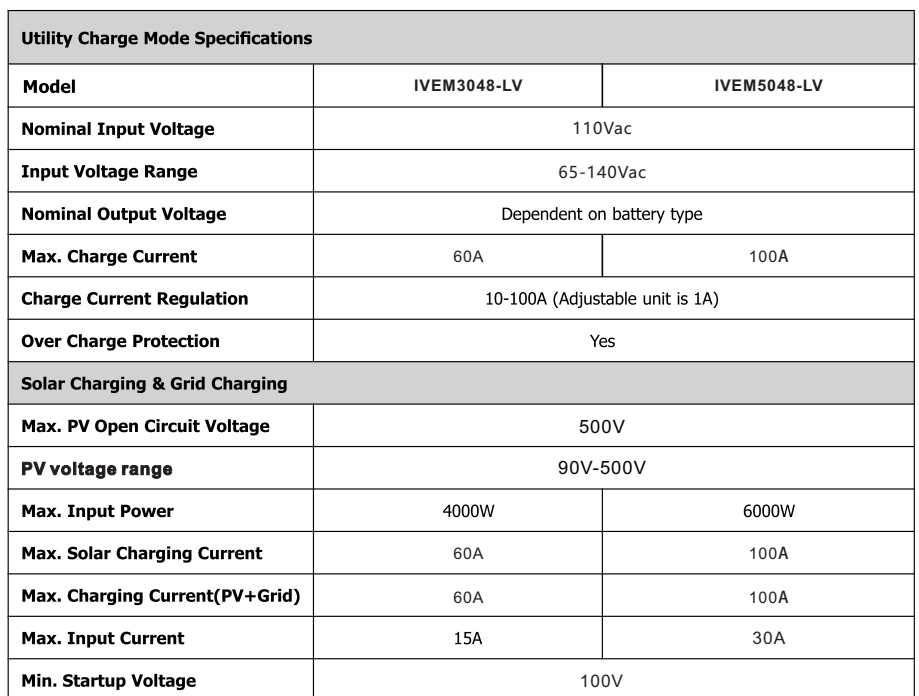

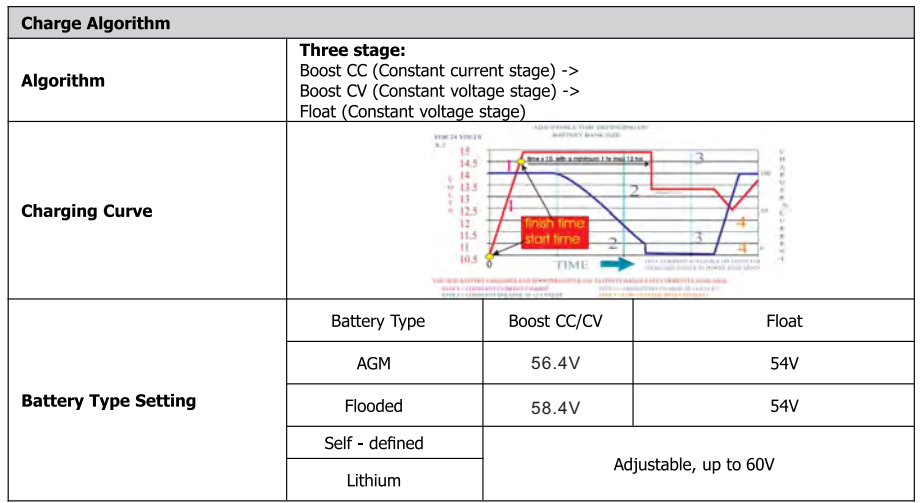

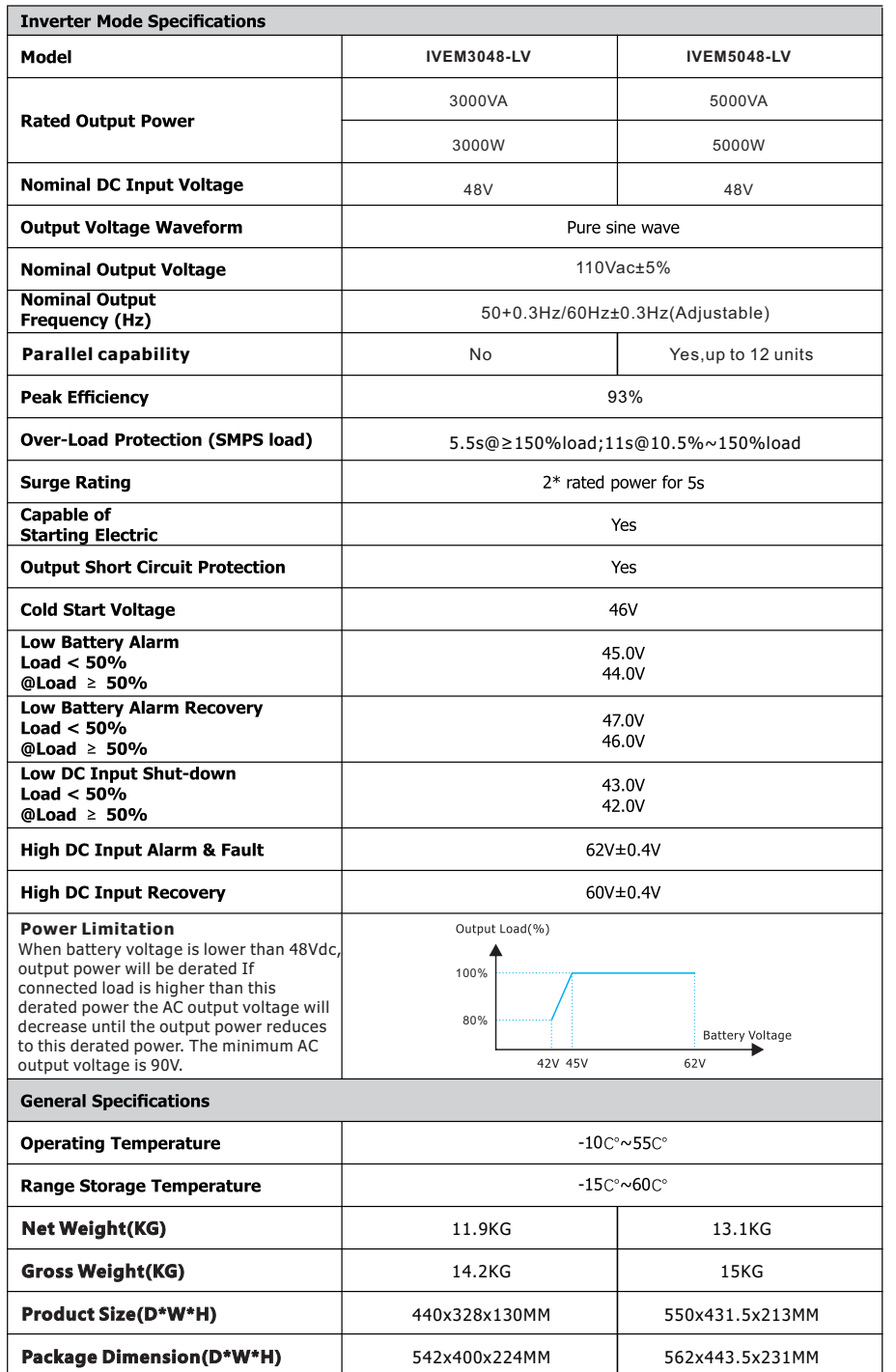

### **INSTALLATION**

#### **Safety Guidance**

Warning marks inform users of conditions which can cause serious physical injury or death, or damage to the device. They also tell users how to prevent the dangers. The warning marks used in this operation manual are shown below:

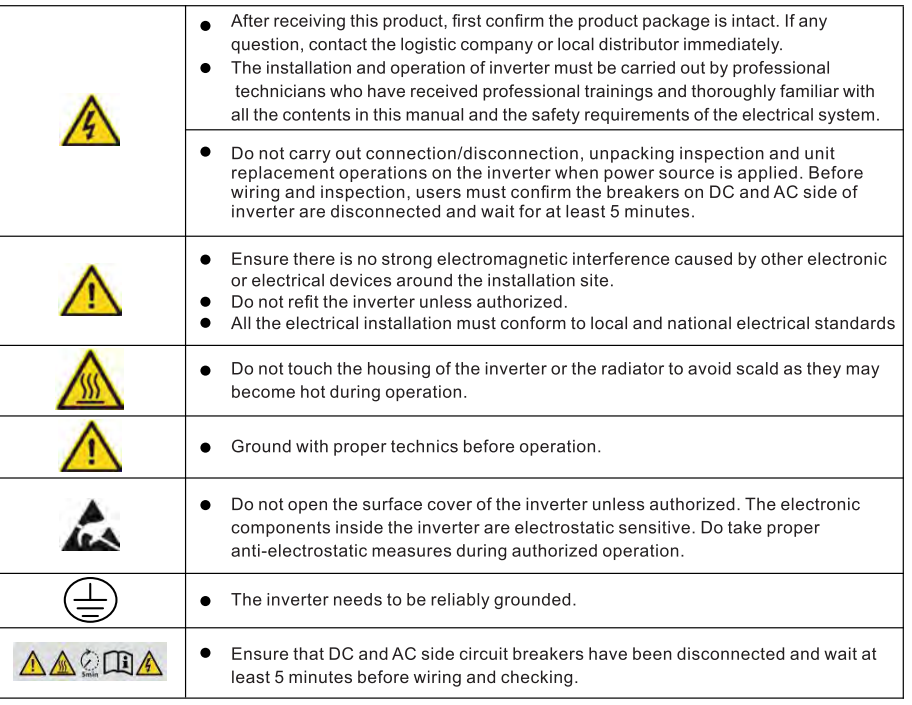

#### **Unpacking and Inspection**

Before installation, please inspect the unit. Be sure that nothing inside the package is damaged. You should have received the following items inside of package:

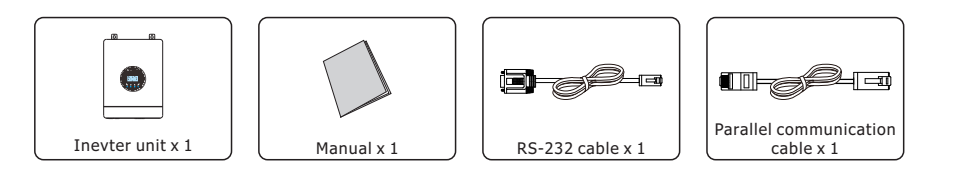

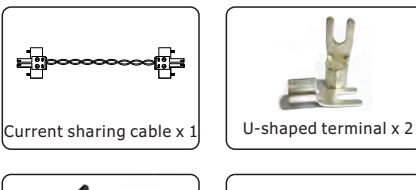

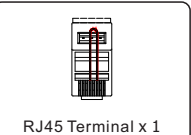

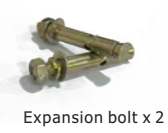

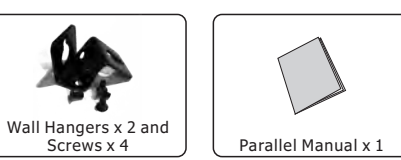

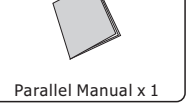

#### Preparation

Before connecting all wirings, please take off bottom cover by removing four screws as shown below.

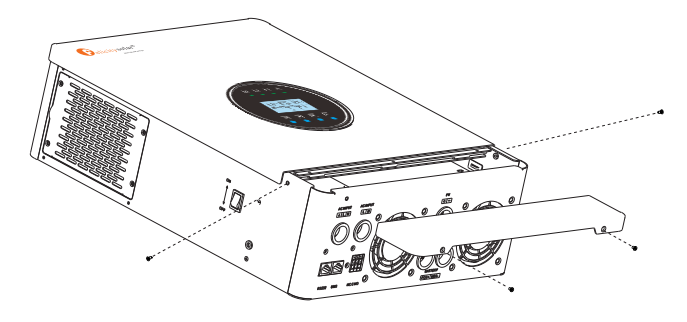

#### **Mounting the Unit**

Consider the following points before selecting where to install:

- . Do not mount the inverter on flammable construction materials.
- · Mount on a solid surface
- . Install this inverter at eye level in order to allow the LCD display to be read at all times.
- The ambient temperature should be between 0°C and 55°C to ensure optimal operation.
- The recommended installation position is to be adhered to the wall vertically.
- Be sure to keep other objects and surfaces as shown in the right diagram to quarantee sufficient heat dissipation and to have enough space for removing wires.

**SUITABLE FOR MOUNTING ON CONCRETE** OR OTHER NON-COMBUSTIBLE SURFACE ONLY.

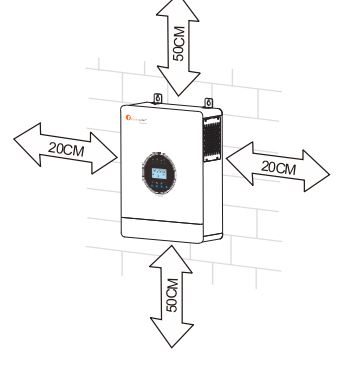

### Solar inverter

Install the unit by screwing two screws. It's recommended to use M6 screws

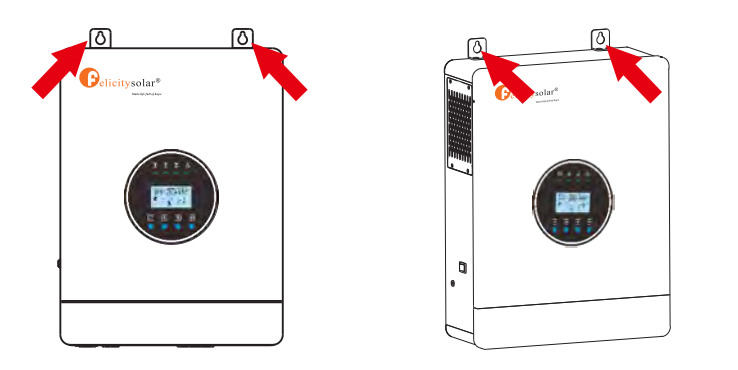

#### **Battery Connection**

CAUTION: For safety operation and regulation compliance, it's requested to install a separate DC over-current protector or disconnect device between battery and inverter. It may not be requested to have a disconnect device in some applications, however, it's still requested to have over-current protection installed. Please refer to typical amperage in below table as required fuse or breaker size.

#### WARNING! All wiring must be performed by a qualified personnel.

WARNING! It's very important for system safety and efficient operation to use appropriate cable for battery connection. To reduce risk of injury, please use the proper recommended cable and terminal size as below.

Recommended battery cable and terminal size:

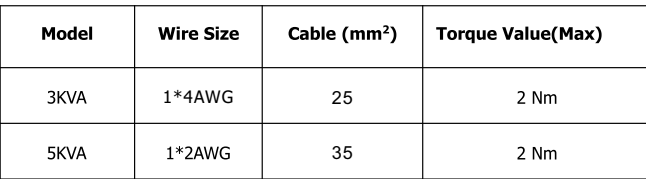

#### Please follow below steps to implement battery connection:

- 1. Assemble battery ring terminal based on recommended battery cable and terminal size.
- 2. Connect all battery packs as units requires. It's suggested to connect at least 200Ah capacity battery.
- 3. Insert the ring terminal of battery cable flatly into battery connector of inverter and make sure the bolts are tightened with torque of 2 Nm. Make sure polarity at both the battery and the inverter/charge is correctly connected and ring terminals are tightly screwed to the battery terminals.

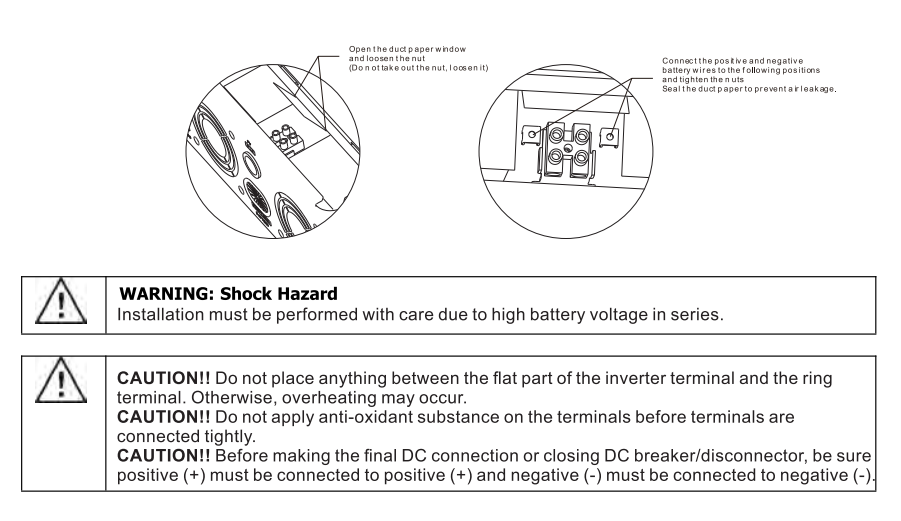

#### **AC Input/Output Connection**

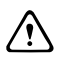

CAUTION!! Before connecting to AC input power source, please install a separate AC breaker between inverter and AC input power source. This will ensure the inverter can be securely disconnected during maintenance and fully protected from over current of AC input. The recommended spec of AC breaker is 40A for 3KVA and 63A for 5KVA.

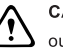

CAUTION!! There are two terminal blocks with "IN" and "OUT" markings. Please do NOT mis-connect input and output connectors.

WARNING! All wiring must be performed by qualified personnel.

WARNING! It's very important for system safety and efficient operation to use appropriate cable for AC input connection. To reduce risk of injury, please use the proper recommended cable size as below.

#### Suggested cable requirement for AC wires

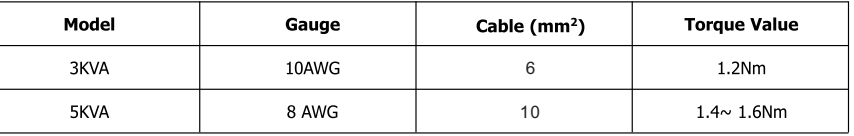

#### Recommended air switch or circuit breaker type for AC input:

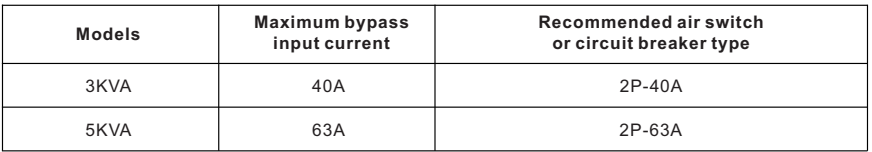

#### Please follow below steps to implement AC input/output connection:

1. Before making AC input/output connection, be sure to open DC protector or disconnector first. 2. Remove insulation sleeve 10mm for six conductors. And shorten phase L and neutral conductor N 3 mm.

Insert AC input wires according to polarities indicated on terminal block and tighten the terminal screws, Be sure  $3.$ 

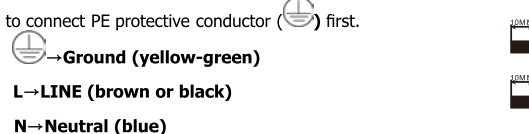

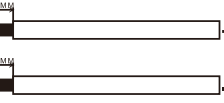

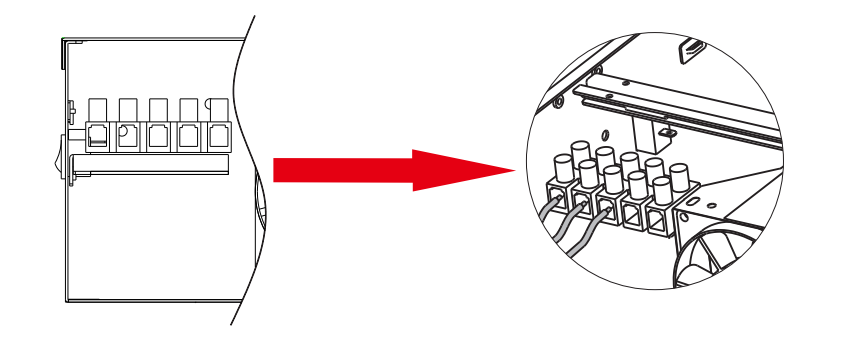

**WARNING:** Be sure that AC power source is disconnected before attempting to hardwire it to the unit.

- $\overline{4}$ Then, insert AC output wires according to polarities indicated on terminal block and tighten terminal screws. Be sure to connect PE protective conductor  $\langle \bigoplus \rangle$  first.
	- Ground (yellow-green)
	- L→LINE (brown or black)
	- $N \rightarrow$  Neutral (blue)

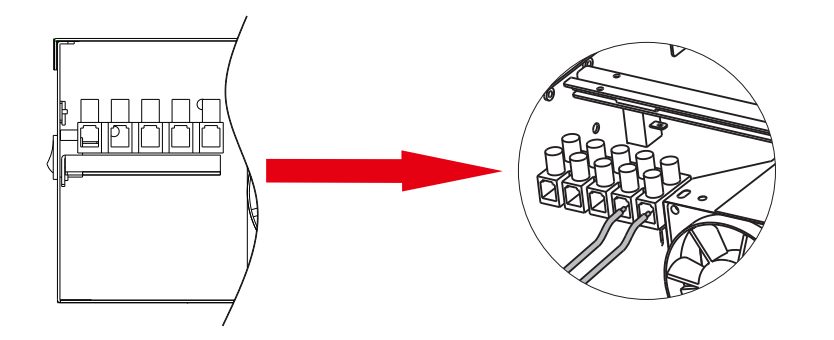

5. Make sure the wires are securely connected.

#### **CAUTION: Important**

Be sure to connect AC wires with correct polarity. If L and N wires are connected reversely, it may cause utility short-circuited when these inverters are worked in parallel operation.

**CAUTION:** Appliances such as air conditioner are required at least 2~3 minutes to restart because it's required to have enough time to balance refrigerant gas inside of circuits. If a power shortage occurs and recovers in a short time, it will cause damage to your connected appliances. To prevent this kind of damage, please check manufacturer of air conditioner if it's equipped with time-delay function before installation. Otherwise, this inverter/charger will trig overload fault and cut off output to protect your appliance but sometimes it still causes internal damage to the air conditioner.

#### **PV Connection**

CAUTION: Before connecting to PV modules, please install separately a DC circuit breaker between inverter and PV modules.

**WARNING!** All wiring must be performed by qualified personnel.

WARNING! It" very important for system safety and efficient operation to use appropriate cable for PV module connection. To reduce risk of injury, please use the proper recommended cable size as below.

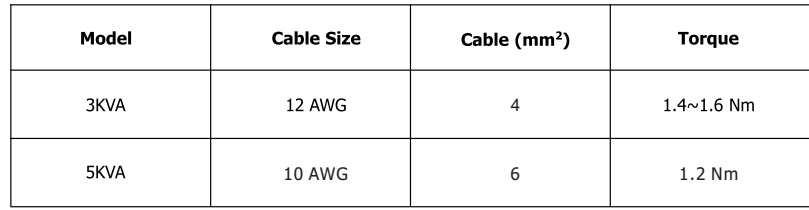

#### PV Module Selection:

When selecting proper PV modules, please be sure to consider below parameters: 1. Open circuit Voltage (Voc) of PV modules not exceeds max. PV array open circuit voltage of inverter. 2. Max. power voltage (Vmp) should be during PV array MPPT voltage range.

![](_page_7_Picture_115.jpeg)

Please follow below steps to implement PV module connection:

1. Remove insulation sleeve 10 mm for positive and negative conductors. 2. Check correct polarity of connection cable from PV modules and PV input

connectors. Then, connect positive pole (+) of connection cable to positive pole (+) of PV input connector. Connect negative pole (-) of connection cable to negative pole (-) of PV input connector.

![](_page_8_Figure_3.jpeg)

3. Make sure the wires are securely connected.

#### **Final Assembly**

After connecting all wirings, please put bottom cover back by screwing two screws as shown below.

![](_page_8_Figure_7.jpeg)

#### **Dry Contact Signal**

There is one dry contact (3A/250VAC) available on the inverter.

![](_page_8_Picture_54.jpeg)

#### **Wiring System for Inverter**

![](_page_8_Figure_12.jpeg)

### Solar inverter

#### **OPERATION Power ON/OFF**

![](_page_9_Picture_3.jpeg)

Once the unit has been properly installed and the batteries are connected well, simply press On/Off switch (located on the bottom of the case) to turn on the unit.

#### **Operation and Display Panel**

The operation and display panel, shown in below chart, is on the front panel of the inverter. It includes four indicators, four function keys and a LCD display, indicating the operating status and input/output power information.

![](_page_9_Picture_7.jpeg)

![](_page_9_Picture_43.jpeg)

![](_page_9_Picture_44.jpeg)

### **LCD Display Icons**

![](_page_9_Picture_11.jpeg)

![](_page_9_Picture_45.jpeg)

![](_page_10_Picture_104.jpeg)

### **LCD operation flow chart**

![](_page_10_Figure_4.jpeg)

On base information page, pressing and holding "ENTER" key for 3 sec, the unit will enter parameters page. Press "UP" or "DOWN" key to switch the selection and press "ENTER" key to enter selected page. Press "ESC" key to back to previous page.

### **Base information Page**

The base information will be switched by pressing "UP" or "DOWN" key. The selectable information is switched as below order:

![](_page_10_Figure_8.jpeg)

![](_page_11_Figure_2.jpeg)

![](_page_11_Figure_3.jpeg)

**Setting Page**<br>Press "UP" or "DOWN" button to select setting programs. And then, press "ENTER" button to confirm the selection or ESC button to exit.

#### **Setting items:**

![](_page_11_Picture_129.jpeg)

![](_page_12_Picture_14.jpeg)

![](_page_12_Picture_15.jpeg)

![](_page_13_Picture_167.jpeg)

![](_page_13_Picture_168.jpeg)

### **Energy stored data Page**

The energy stored data will be switched by pressing "UP" or "DOWN" key. The selectable information is switched as below order:

![](_page_14_Picture_139.jpeg)

### **BMS information Page**

The BMS information will be switched by pressing "UP" or "DOWN" key. The selectable information is switched as below order:

![](_page_14_Picture_140.jpeg)

### **Rated information Page**

The rated information will be switched by pressing "UP" or "DOWN" key. The selectable information is switched as below order:

![](_page_15_Figure_2.jpeg)

### **Lithium Battery Communication**

It's allowed to connect lithium battery and build communication only which it has been configured. Please follow bellow steps to configure communication between lithium battery and inverter.

- **1.** Connect power cables between lithium battery and inverter. Please pay attention to the terminals of positive and negative. Make sure the positive terminal of battery is connected to the positive terminal of inverter, and the negative terminal of battery is connected to the negative terminal of inverter.
- **2.** The communication cable is bundled with lithium battery. Both sides are RJ45 port. One port is connected to the BMS port of inverter and another one is connected to the COMM port of lithium battery.

![](_page_15_Picture_7.jpeg)

#### **3.** Configure battery type to "Lib" in LCD setting No. 08.

The battery type is Lib **bAt QC** LI **b** 

And then LCD will show you "Li" icon.

![](_page_15_Picture_11.jpeg)

**4.** Power up lithium battery and inverter. Wait a moment, if the communication is built between them, LCD will show you "C" icon as below.

![](_page_16_Figure_3.jpeg)

**5.** Roll LCD real time information pages by pressing "UP" or "DOWN" button, as below page, you can see the parameters of SOC and battery pack units in the communication system.

![](_page_16_Figure_5.jpeg)

This page means SOC is 88% and battery pack units are 6.

### **Parallel Installation Guide (Only Valid for 5KVA Model)**

#### 1. Introduction

This inverter can be used in parallel with two different operation modes.

1. Parallel operation in single phase with up to 12 units. The supported maximum output power is 60KW/60KVA.

2. Maximum twelve units work together to support three-phase equipment. Ten units support one phase maximum. The supported maximum output power is 60KW/60KVA and one phase can be up to 50KW/50KVA.

NOTE 1: If this unit is bundled with share current cable and parallel cable, this inverter is default supported parallel operation. You may skip section 2.

**NOTE 2**: Under parallel operation modes, battery must be connected with inverters.

**NOTE 3**: Before starting up inverters, please connect all negative(-) wires of battery together.

#### 2. Mounting the Unit

![](_page_16_Figure_17.jpeg)

![](_page_16_Figure_18.jpeg)

![](_page_16_Figure_19.jpeg)

![](_page_16_Figure_20.jpeg)

**NOTE:**Before starting up inverters, please connect all N wires of AC output together.

Three Phase Parallel connection diagram for three inverters in parallel

![](_page_17_Figure_3.jpeg)

NOTE: Do not connect share current cable between units on different phases.

#### 3. LCD Setting and Display

#### **Setting Program**

![](_page_17_Figure_7.jpeg)

#### 4. Commissioning

#### Parallel in single phase

Step 1: Check the following requirements before commissioning:

• Correct wire connection.

. Ensure all breakers in Line wires of load side are open and each Neutral wires of each unit are connected together. Step 2: Turn on each unit and set "PAL" in LCD setting program 28 of each unit. And then shut down all units. NOTE: To be safe, it's better to turn off switch when setting LCD program. Step 3: Turn on each unit.

![](_page_17_Figure_13.jpeg)

NOTE: Master and slave units are randomly defined.

Step 4: Switch on all AC breakers of Line wires in AC input. It's better to have all inverters connect to utility at the same time. However, these inverters will automatically restart. If detecting AC connection, they will work normally.

![](_page_18_Figure_4.jpeg)

Step 5: If there is no more fault alarm, the parallel system is completely installed.

Step 6: Please switch on all breakers of Line wires in load side. This system will start to provide power to the load.

Support three-phase equipment

Step 1: Check the following requirements before commissioning:

• Correct wire connection

. Ensure all breakers in Line wires of load side are open and each Neutral wires of each unit are connected together. Step 2: Turn on all units and configure LCD program 28 as P1, P2 and P3 sequentially. And then shut down all units, NOTE: To be safe, it's better to turn off switch when setting LCD program. Step 3: Turn on all units sequentially.

![](_page_18_Figure_11.jpeg)

Step 4: Switch on all AC breakers of Line wires in AC input. If AC connection is detected and three phases are matched with unit setting, they will work normally. Otherwise, the AC icon will flash and they will not work in line mode.

![](_page_18_Picture_102.jpeg)

Step 5: If there is no more fault alarm, the system to support 3-phase equipment is completely installed.

Step 6: Please switch on all breakers of Line wires in load side. This system will start to provide power to the load.

Note 1: To avoid overload occurring, before turning on breakers in load side, it's better to have whole system in operation first.

Note 2: Transfer time for this operation exists. Power interruption may happen to critical devices, which cannot bear transfer time.

### **Warning Code Table**

When fault event happens, the fault LED is flashing. At the same time, warning code, icon  $\bigwedge$  is shown on the LCD screen.

![](_page_18_Picture_103.jpeg)

### **Fault Code Table**

When fault event happens, inverter will cut off output, and the fault LED is solid on. At the same time, fault code, icon

and **ERROR** are shown on the LCD screen.

![](_page_18_Picture_104.jpeg)

![](_page_19_Picture_448.jpeg)

![](_page_19_Picture_449.jpeg)